## beCbank

Om veiligheidsredenen raden wij u ten zeerste aan om de exacte naam van de site www.beobank.be in de adresbalk in te voeren om via Beobank Online toegang te krijgen tot uw rekeningen. Voeg deze site toe aan uw favorieten.

Geef nooit uw bankcode of wachtwoord door via telefoon, e-mail, sms of op sociale netwerken. Beobank zal u dat nooit vragen.

## De pincode van uw kaart raadplegen

1. Log in op uw app en klik op het tabblad 'Rekeningen' en vervolgens op 'Kaarten' (bovenaan uw scherm).

- 2. Als u meerdere kaarten hebt, kiest u de kaart waarvan u de pincode wilt controleren.
- 3. Scrol naar beneden en klik op 'Geheime code'.
- 4. Klik op 'De code weergeven'.
- 5. Om veiligheidsredenen moet u w Beobank Mobile geheime code invoeren.

6. Er verschijnen vier vierkantjes op het scherm: raak ze één voor één aan om de cijfers van uw code weer te geven.

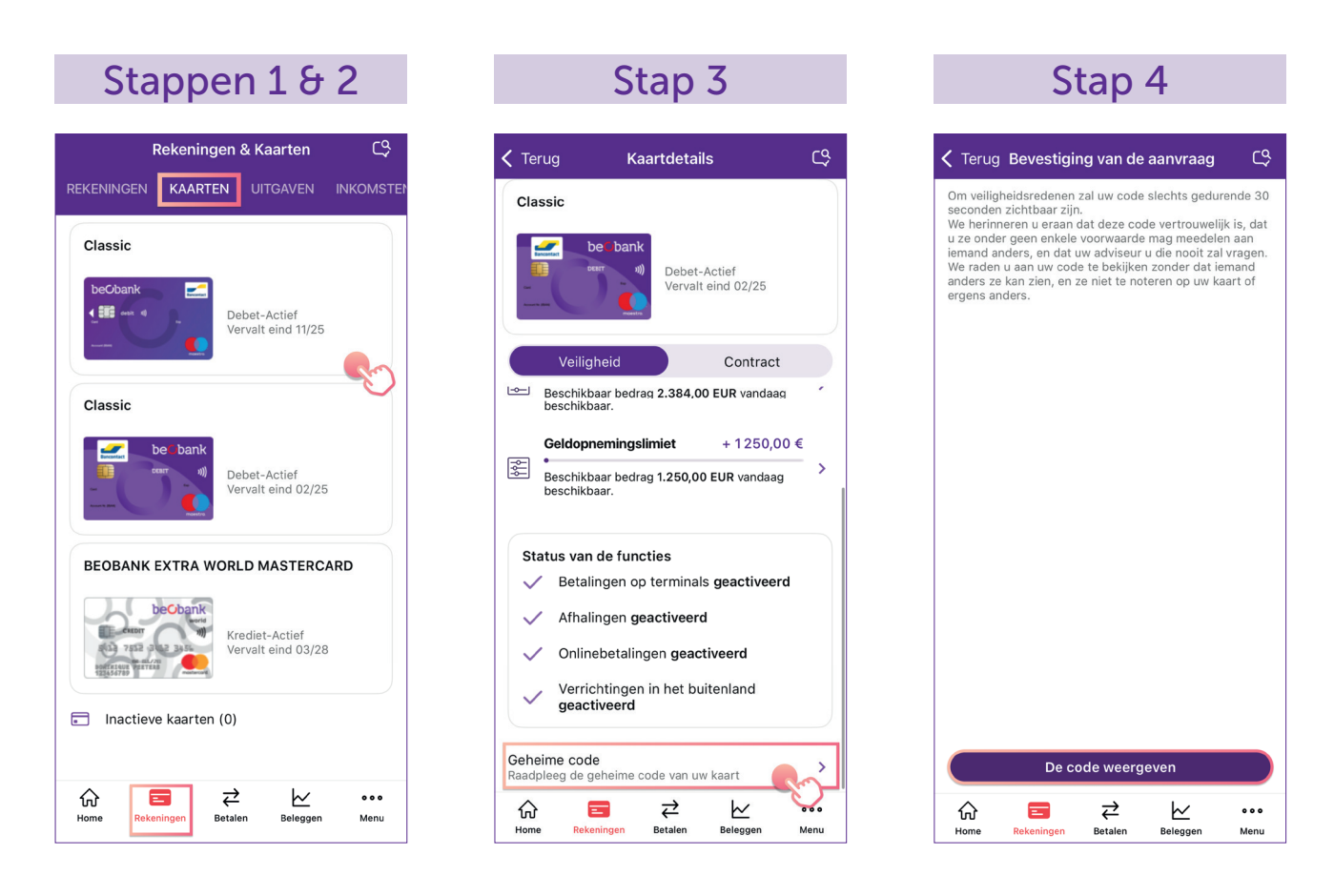

**Beobank NV|SA** Member of Crédit Mutuel Group Boulevard du Roi Albert II 2, 1000 Bruxelles Koning Albert II-laan 2, 1000 Brussel 32 2 622 20 70 · www.beobank.be

BTW/TVA BE 0401 517.147 RPR/RPM **Brussel** Bruxelles

**IBAN BE77 9545 4622 6142 BIC CTBKBEBX** 

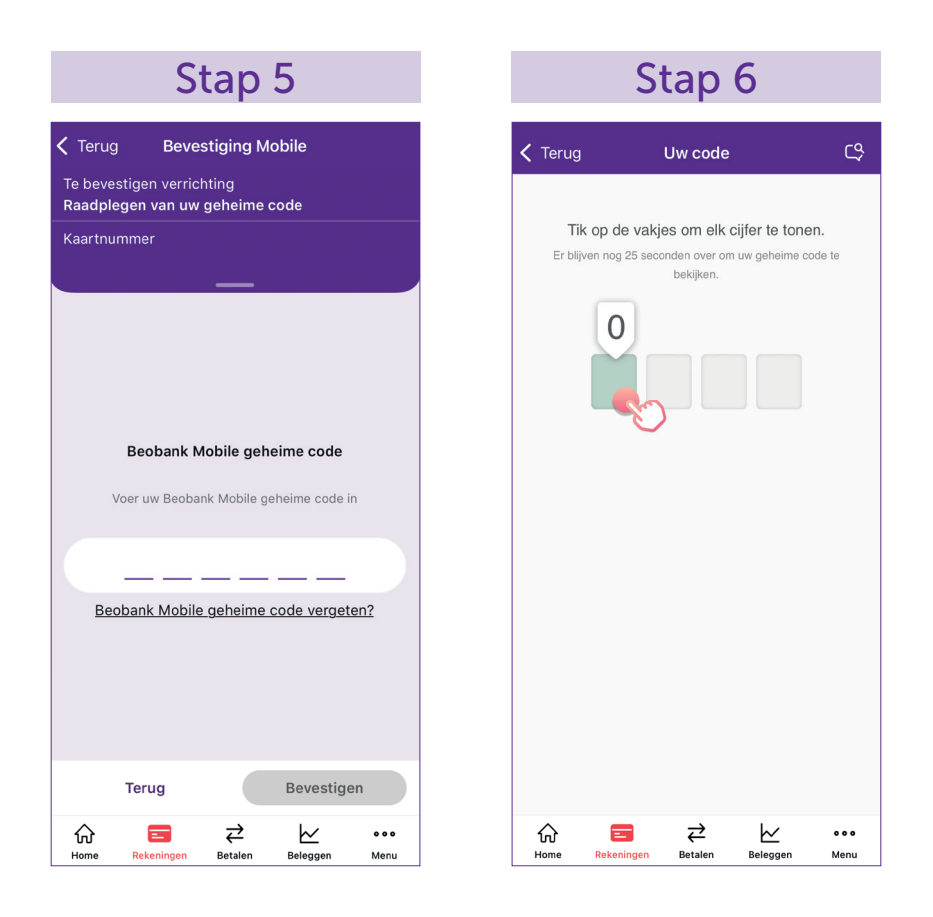

## Is de pincode niet beschikbaar of geblokkeerd?

Als uw pincode geblokkeerd is of als de optie om de pincode te raadplegen niet beschikbaar is, neem contact op met Beobank Service Center op 02/622.20.00 (van maangad tot vrijdag van 8 tot 20 uur en zaterdag van 9 tot 12.30 uur) om de pincode te deblokkeren of om een herinnering per post te ontvangen.

 $\bullet$ 

Boulevard du Roi Albert II 2, 1000 Bruxelles Koning Albert II-laan 2, 1000 Brussel 32 2 622 20 70 · www.beobank.be

 $\bullet$ 

**BTW/TVA BE 0401 517.147 RPR/RPM Brussel** Bruxelles IBAN BE77 9545 4622 6142 BIC CTBKBEBX